# **Memorans**

Szymon Pura

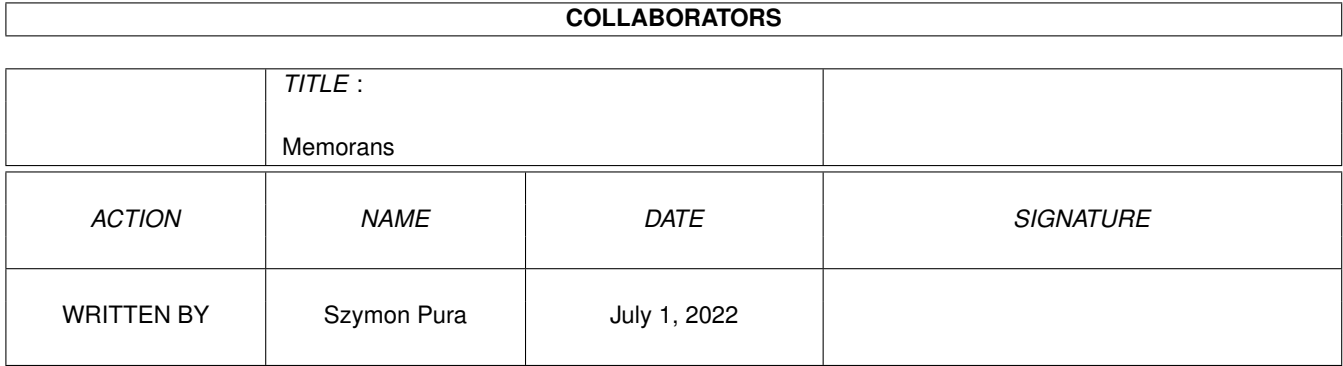

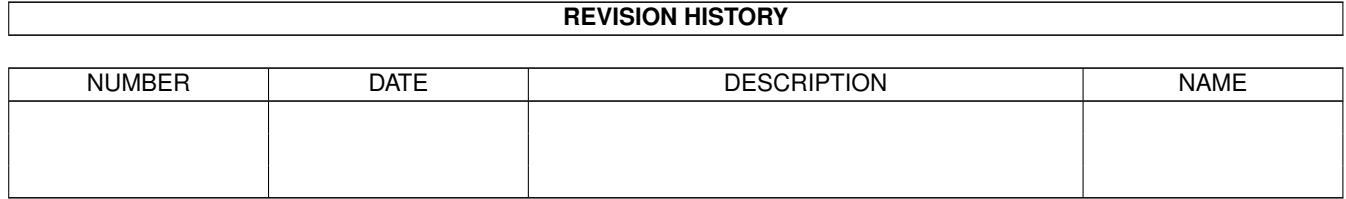

# **Contents**

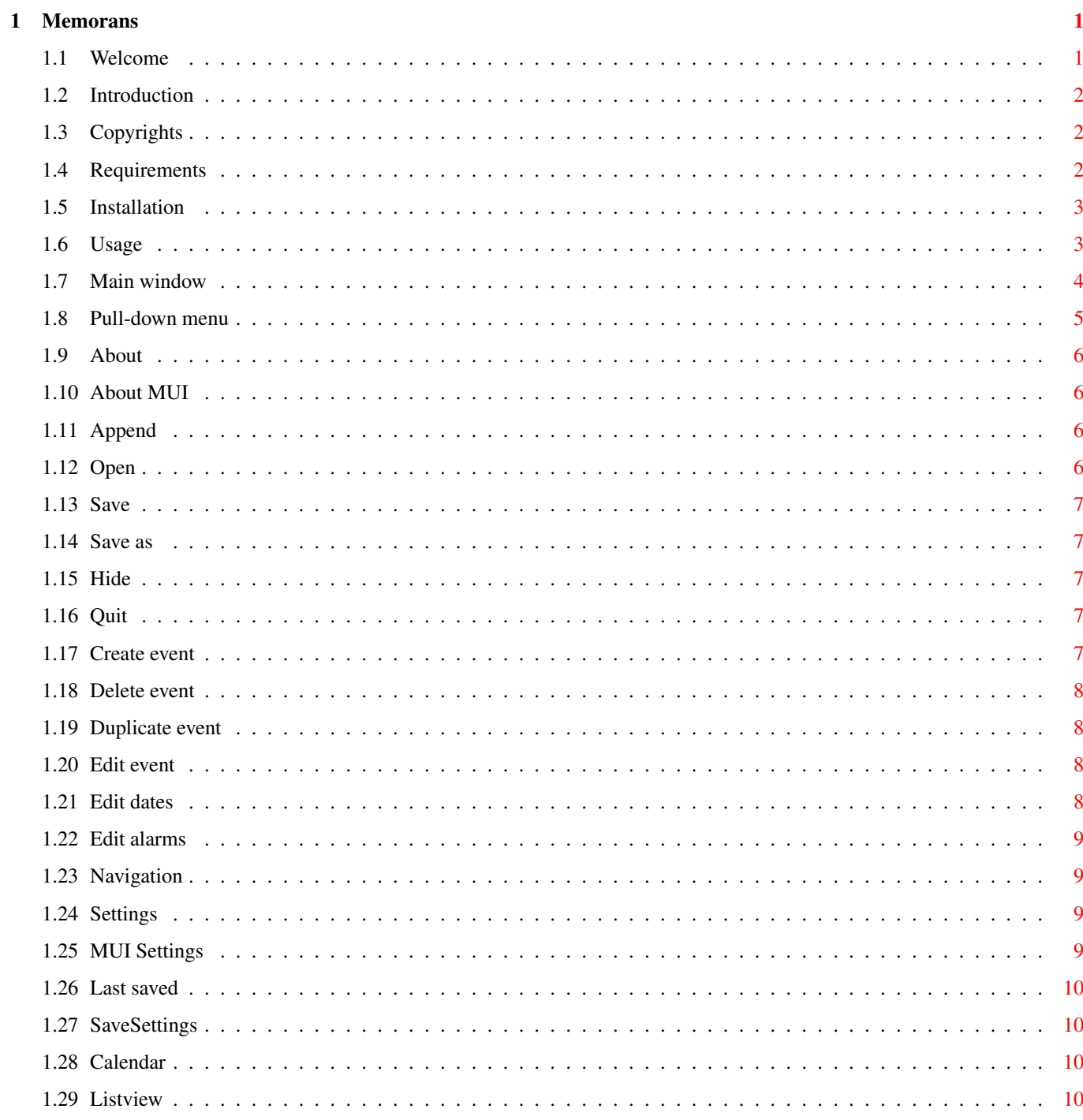

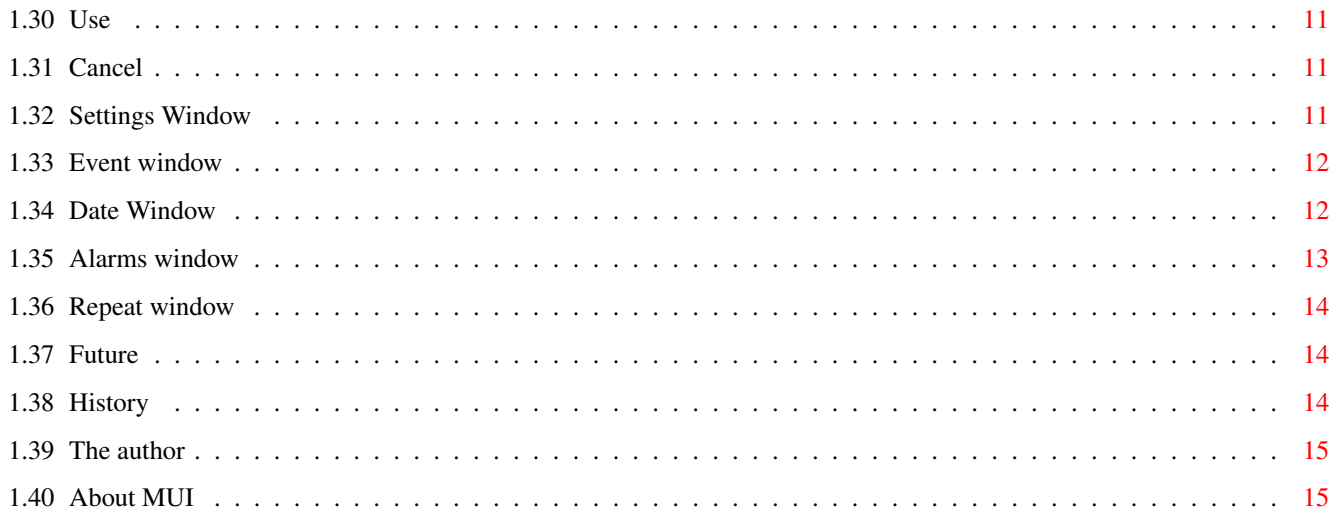

# <span id="page-4-0"></span>**Chapter 1**

# **Memorans**

# <span id="page-4-1"></span>**1.1 Welcome**

Memorans

#### version 1.2 © 1997 Szymon Pura MAILWARE

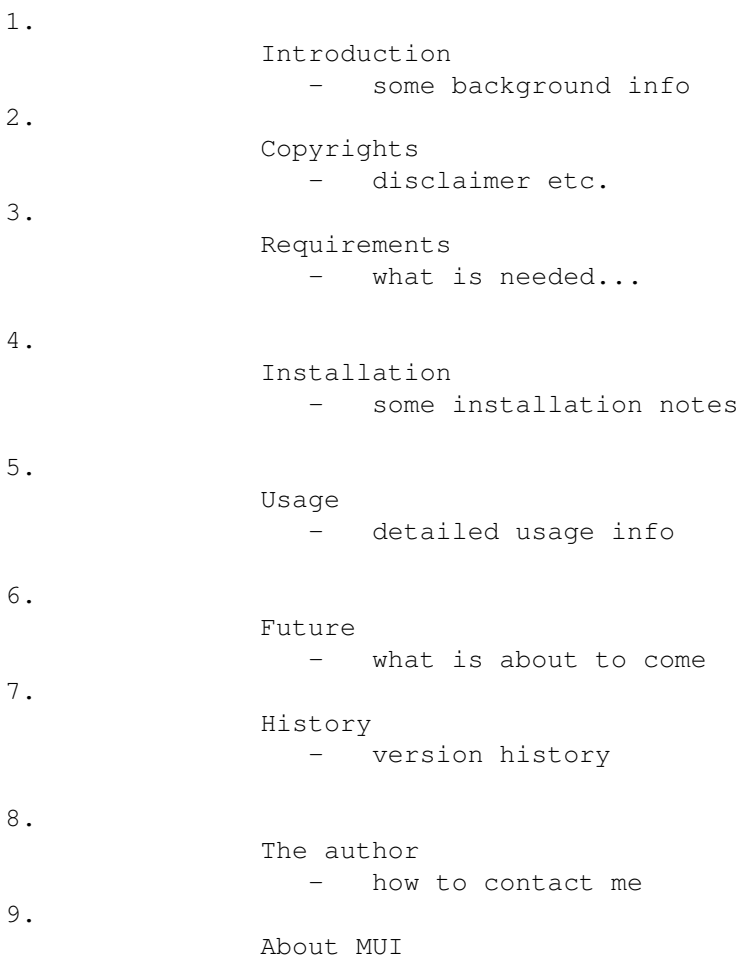

why don't you register

# <span id="page-5-0"></span>**1.2 Introduction**

Introduction ------------

As I'm extremely forgetful and scatter-brained, I often forget about important events, meetings, birthdays etc. A month ago I finally decided that I need something to aid my leaky memory. I had a look on existing reminder programs, but none of them satisfied me. Well, this is why Memorans was born.

Features:

- easy-to-use
- small (about 19K) commodity; consumes little memory and CPU time
- separate Editor, featuring fully MUI'ized user interface
- locale support
- high configurability
- events may contain a list of dates, each of them with separate alarm times and 'repeats'
- separate alarm scripts for every event, including requesters, sound samples, DOS/WB/Rexx operations
- on-line help

# <span id="page-5-1"></span>**1.3 Copyrights**

----------

Copyrights

Memorans is MAILWARE. This means, you can use and distribute it freely. If you use this program, you are asked to send me an e-mail,

preferably with your opinion about it and your suggestions.

This software is subject to the "Standard Amiga FD-Software Copyright Note". It is MAILWARE as defined in paragraph 4b. For more information please read "AFD-COPYRIGHT".

#### <span id="page-5-2"></span>**1.4 Requirements**

------------

Requirements

To run Memorans, you'll need:

- OS 3.0 or newer (due to some palette manipulations in Memorans Editor)

-

MUI 3.5 or newer (available on Aminet in util/libs) - wbstart.library V2 or newer (included)

If you want to use sound samples as alarms: - datatypes.library and sound.datatype V40 or newer (they're a part of WB3.1)

## <span id="page-6-0"></span>**1.5 Installation**

Installation ------------

I suggest using the provided Installer script. It will install all required classes/libraries, then a new directory, named 'Memorans', will be created. Finally, Memorans and its icon will be copied to your WBStartup drawer.

#### <span id="page-6-1"></span>**1.6 Usage**

Usage

-----

Memorans consists of two parts: MemoransEditor and the Memorans commodity. The latter should be put into your WBStartup drawer or executed by the startup-sequence.

Memorans recognizes the following commandline args and icon tooltypes:

CX\_PRI - priority of the commodity, usualy set to 0 CX POPKEY - specifies the hotkey bringing the Editor up CX\_POPUP - specifies wheter to bring the Editor up on startup or not EDITOR - specifies where the Editor executable is located CALENDAR - specfies filename to load, default is ENV:Memorans/Default.calendar CONFIG - specifies configfile, default is ENV: Memorans/Memorans.prefs

MemoransEditor recognizes the following commandline args:

CALENDAR - specifies filename to load, default is ENV:Memorans/Default.calendar

Now let's have some explanation of MemoransEditor windows. The easiest way to use it is by pressing the HELP key while holding the mouse pointer over a gadget.

1.

Main window 2. Settings window 3. Event window

```
4.
Event dates window
5.
Event alarms window
6.
Repeat mode window
```
# <span id="page-7-0"></span>**1.7 Main window**

Main window ----------- Pull-down menu +-----------------------------------------+-----------------+ | | Create Event | | |-----------------| | | Delete Event | | |-----------------| | | Duplicate Event | | Calendar or Listview |-----------------| | | Edit Event | | |-----------------| | | Edit Dates | | |-----------------| | | Edit Alarms | | |-----------------| | | Settings | | |-----------------| | | | | | Navigation | | | | |-------------------+------------------+--+-----------------| | Save |

Use  $\|$ Cancel  $\|$ |-------------------+------------------+--------------------|

# <span id="page-8-0"></span>**1.8 Pull-down menu**

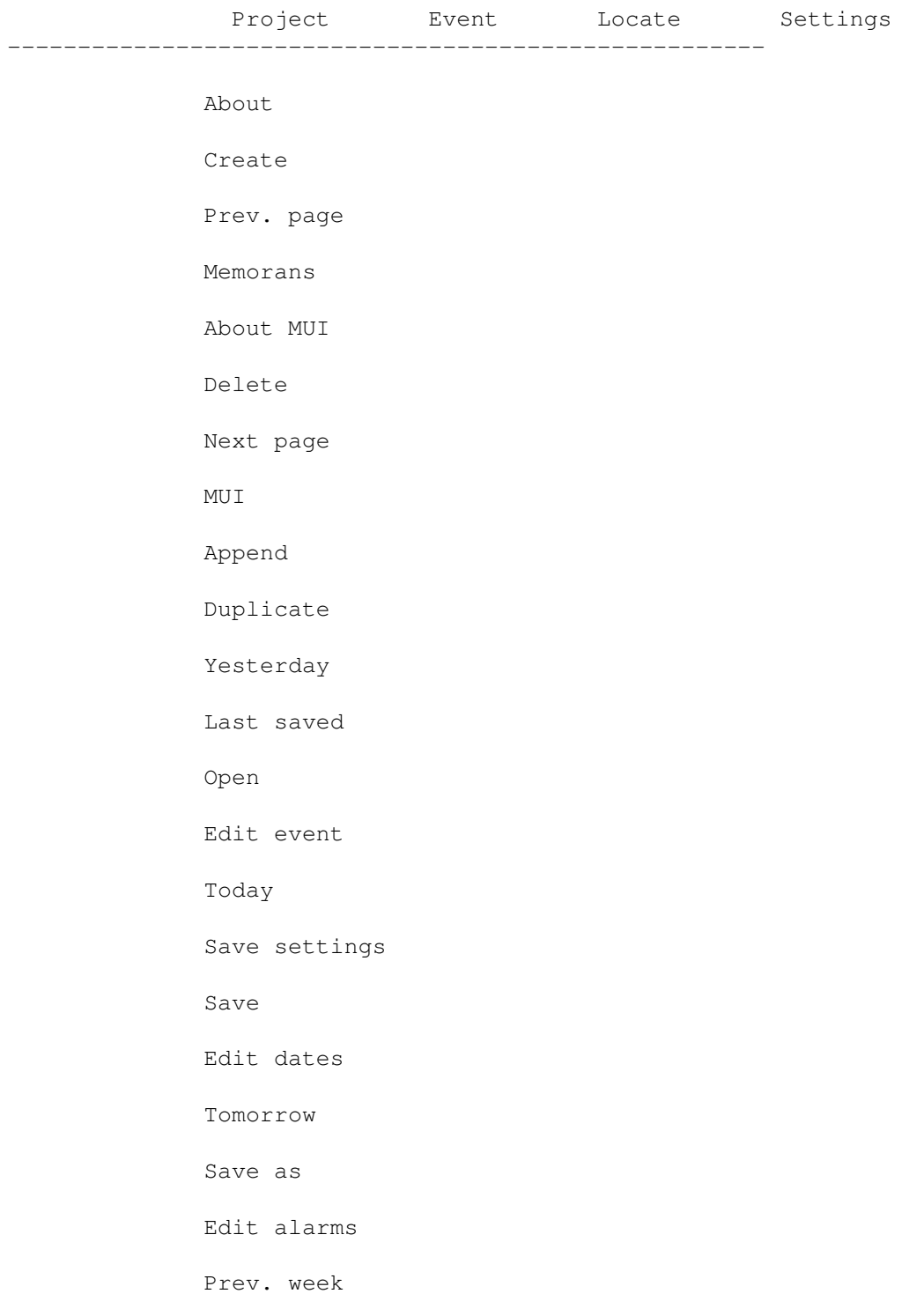

Hide Next week Quit Prev month Next month Prev year Next year Date

#### <span id="page-9-0"></span>**1.9 About**

About -----

This function will open a window with some information about current version of Memorans

#### <span id="page-9-1"></span>**1.10 About MUI**

About MUI ---------

This function will open a window with some information about current MUI version.

# <span id="page-9-2"></span>**1.11 Append**

Append  $-$  -----

Use this function to join several calendar files into a single one.

When you select a calendar file with a file-requester, all events will be added to the current calendar.

### <span id="page-9-3"></span>**1.12 Open**

Open ----

Use this function to load a new calendar. The current calendar will erasedm then a file requester will pop up, asking you to select a new calendar file.

# <span id="page-10-0"></span>**1.13 Save**

Save ----

Use this function to save current calendar.

#### <span id="page-10-1"></span>**1.14 Save as**

Save as -------

Use this function to save current calendar to a file. A file-requester will open, asking you for the filename.

# <span id="page-10-2"></span>**1.15 Hide**

Hide ----

Use this function to iconify Memorans Editor.

# <span id="page-10-3"></span>**1.16 Quit**

Quit

Use this function to quit Memorans Editor.

If

 $---$ 

Autosave option is turned on, current calendar will be saved first.

# <span id="page-10-4"></span>**1.17 Create event**

------------

Create event

This is one of the most important function. Use it to define a new event in your calendar.

After activating this function, a Event editor window will appear. You'll have to set a name for the new event, as well as some description text.

```
Then press the gadget
               Edit dates
                and specify when is the event
going to take place. Finally, get to the
               Alarms window
                 and specify an alarm script.
Usually you'll have a default alarm script configured in the
               Settings
                 window.
```
# <span id="page-11-0"></span>**1.18 Delete event**

Delete event ------------

This function will delete an event from the current calendar.

#### <span id="page-11-1"></span>**1.19 Duplicate event**

Duplicate event ---------------

This function will duplicate an event, together with date list and alarm script.

# <span id="page-11-2"></span>**1.20 Edit event**

Edit event

----------

Use this function to change name or description text of an event. Yo can activate this function also by double-clicking on event in the calendar.

An

Event window will appear.

# <span id="page-11-3"></span>**1.21 Edit dates**

Edit dates

----------

Use this function to change definition of an event.

An

Date window

will appear.

# <span id="page-12-0"></span>**1.22 Edit alarms**

-----------

Edit alarms

Use this function to change the alarm script of an event.

An

Alarms window will appear.

# <span id="page-12-1"></span>**1.23 Navigation**

Navigation

----------

These functions allow you to move around the Calendar .

# <span id="page-12-2"></span>**1.24 Settings**

--------

Settings

Well, it's a way to get to the Settings window

.

# <span id="page-12-3"></span>**1.25 MUI Settings**

MUI Settings ------------

This function will invoke MUI preferences program for Memorans Editor.

### <span id="page-13-0"></span>**1.26 Last saved**

```
Last saved
----------
```
This function will reload last saved settings (from ENVARC:Memorans/MemoransEditor.prefs).

(strange justification algorithm in this text editor :-))

# <span id="page-13-1"></span>**1.27 SaveSettings**

Save settings -------------

This function will save current settings to ENV: and ENVARC: as Memorans/MemoransEditor.prefs.

#### <span id="page-13-2"></span>**1.28 Calendar**

Calendar

.

.

--------

This gadget will show all defined events. You can configure fonts, colors and some other things via the Settings window

You can move around Calendar either with the Navigation buttons, or using the context pop-up menu. You can also use keyboard.

By double-clicking on an event you will enter the Event edit window

If you hold your mouse pointer over an event for several seconds, a bubble will show up, containing the description text. The short help feature has to be turned on in MUI preferences program.

### <span id="page-13-3"></span>**1.29 Listview**

Listview

--------

It's an alternate way of displaying defined events. This is the only way to access events without defined date - this may be improved in future versions. You may switch between calendar and listview with the Settings window

## <span id="page-14-0"></span>**1.30 Use**

.

Use ---

Clicking here will save current calendar to ENV: and quit Memorans Editor.

# <span id="page-14-1"></span>**1.31 Cancel**

Cancel ------

Clicking here will discard current calendar and quit Memorans Editor without saving any changes.

### <span id="page-14-2"></span>**1.32 Settings Window**

Settings Window

1. Calendar

---------------

You can adjust fonts and pens for the calendar gadget.

2. Control

Week per page - if activated, calendar will display one week (7 days, with some empty space in the bottom right corner) on a page.

- Use context menu enables a context pop-up menu for calendar. There's no good reason to disable it, unless you want easier access to window pull-down menu.
- Display event time every event will have its time displayed in the calendar.
- Autosave if activated, Memorans Editor will save current calendar automatically when you quit.

Display separator bars - ... just try this one out yourself.

Event display mode - choose between a calendar and a listview .

Days per page - specify how many days should be displayed on a single page of the calendar.

Pages/SHIFT, Pages/CONTROL - how many pages should be turned when pressing SHIFT/CONTROL with a cursor key.

3. Alarm scripts

Resources - you edit the command set for alarm scripts here. It is only useful if you want to define, for example, frequently used DOS command or sound samples.

Default script - edit the default alarm script here. Every newly created event will have this alarm script set.

4. Time display

You can define pens to use with Time Display gadgets. BTW. There's a context menu available for these gadgets.

5. Alarms

You may preset some times to use during event defining. This way you don't have to set time for every event separately.

6. Requesters

Here you may set some attributes of alarm requesters.

# <span id="page-15-0"></span>**1.33 Event window**

Event window ------------

-----------

You can edit name and description text of an event here.

# <span id="page-15-1"></span>**1.34 Date Window**

Date Window

The left listview displays all dates, when this event occurs. You may edit this list using the gadgets Add/Del. If a date should be repeated, click on the Set Repeat gadget and the Repeat Mode

window will appear.

When you select a date in the left listview, the right one will show alarm dates. That's where you specify when should Memorans display an alarm. Under the right listview you may set the exact time of an alarm. The Preset mode will automatically pick a time from one of the preset times, defined in the Settings window.

The ASAP time works just like Preset time, only it's same for every weekday. (The ASAP name is quite strange in this context; in previous versions of Memorans ASAP worked slightly different. Starting with V1.2, ASAP may used just as another Preset, equal for every weekday. Future versions may add more banks for preset times.)

#### <span id="page-16-0"></span>**1.35 Alarms window**

-------------

Alarms window

The window consists of three parts: two listviews and the 'editor' gadget, placed below.

Here you specify the alarm script (just like the name says). An alarm script is simply a list of commands to be executed by Memorans when an alarm occurs. Simply drag commands from the Resources list to the Alarm Script list. To delete an entry from the current script, drag it over the Delete gadget, or just press it when an entry is selected.

Currently defined command types:

- Beep - display a beep

- Requester - display a requester :-)

- Call Editor - bring up the Memorans Editor

- DOS execute a DOS command
- Sound Sample play a sound sample
- AutoDelete delete the event

#### Notes:

The AutoDelete command should be placed as the last command in the alarm script. Please remember, thar you won't get back events deleted by this command. It's only useful for one-time events, so you don't have to delete them manually.

For Requesters, you may set some additional settings in the Settings window. These are: Break gadget, Call Editor gadget, Delete gadget. Activating  $\leftrightarrow$ 

appropiate

- checkmarks will add gadgets to the requester:
- Break stops execution of the alarm script
- Call Editor invokes Memorans Editor
- Delete deletes event

Specifying file paths for every Sound Sample and DOS separately may be somewhat tiring. That's why you may 'edit' the resource items in the

Settings

window, and create commands with preset parameters. For example, you may create some Sound Sample resources set to your favourite samples, and simply include them in the alarm scripts without having to specify samples for every event separately.

To use the Sound Sample commands, you need datatypes.library and sound.datatype version 40 or newer. They're a part of Workbench 3.1 package.

#### <span id="page-17-0"></span>**1.36 Repeat window**

Repeat window -------------

I guess all gadgets are self-explanatory enough, so I won't type a detailed explanation here.

### <span id="page-17-1"></span>**1.37 Future**

Future

------

I've got a LOONG list of things to do, but it heavily depends on feedback I get.

The major features I'm going to implement:

- make requesters configurable
- ability to detect outdated events
- new alarm scipt commands
- preset alarm scripts (just like preset times)
- ARexx port
- context menus for script editor and for date editor

Bugs  $----$ 

There are some limitations and problems I know of: - Memorans will hang during execution of alarm scripts with samples if sound.datatype is older than V40 - well, this doc could use some re-editing...

# <span id="page-17-2"></span>**1.38 History**

History -------

Version 1.2 is the first one released.

#### <span id="page-18-0"></span>**1.39 The author**

The author ---------- This is my home address. Please contact me via e-mail whenever possible. Szymon Pura Witosa 8/57 42-227 Czestochowa POLAND

```
e-mail: szymp@friko.onet.pl (most preferable)
        szymp@polbox.com
```
# <span id="page-18-1"></span>**1.40 About MUI**

This application uses

MUI - MagicUserInterface

(c) Copyright 1992-97 by Stefan Stuntz

MUI is a system to generate and maintain graphical user interfaces. With the aid of a preferences program, the user of an application has the ability to customize the outfit according to his personal taste.

MUI is distributed as shareware. To obtain a complete package containing lots of examples and more information about registration please look for a file called "muiXXusr.lha" (XX means the latest version number) on your local bulletin boards or on public domain disks.

If you want to register directly, feel free to send

DM 30.- or US\$ 20.-

to

Stefan Stuntz Eduard-Spranger-Straße 7 80935 München GERMANY

Support and online registration is available at

http://www.sasg.com/